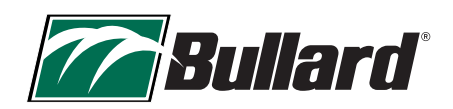

# **BULLARD TXS™** THERMAL IMAGER FIRMWARE RELEASE NOTES

FIRMWARE VERSION: 2.3.4 S DATE: November 18, 2022

THIS IS A RECOMMENDED UPDATE

## FIXEDISSUES

- o Fixed a potential screen freezing in certain high scene temperature situations.
- o Fixed over temperature icon not showing on boot
- o Fixed camera resetting after FW flash

# UPDATE INSTRUCTIONS

- 1. Download firmware [2.3.](www.bullard.com)4 S from website onto PC and unzip onto local hard drive.
- 2. Push the power button to turn the camera on. Wait for camera to completely boot. (Loading screen will change to a live image)
- 3. Connect the micro USB cable to the USB port under the protective cap as shown in FIGURE 1
- 4. The "TXS (D:)" drive should open automatically.
- 5. Drag the new firmware file "fw234-secure.swu" into camera's Update folder as shown in FIGURE 2
- 6. File will load to 100%
- 7. Eject the camera from the USB device manager.
- 8. Unplug the USB cable from camera
- 9. Push power button to turn camera back on and allow software to update. Screen may flash several times and turn blue during update. Update should take no longer than 2 minutes.
- 10. After software installation is complete, verify that the screen is showing firmware version 2.3.4S above the progress bar. (See FIGURE 3)

# **FREQUENTLYASKED QUESTIONS**

#### How can I tell if my camera needs the new firmware?

Power on the camera and identify the firmware version shown above the progress bar as in Figure 3 above. If this is 2.3.2S or earlier, then please update the firmware

## Where can I find the firmware download files?

Firmware files are located in the support section of the Bullard website at www.bullard.com/TXS

## What operating system is compatible with the update process?

The software updater has been tested for compatibility on Window 10/11 products. This update is not compatible with Mac or Unix operating systems.

## Who should I contact if I need help?

Contact Bullard Customer Service at 877-285-5273 or info@bullard.com or your authorized Bullard distributor.

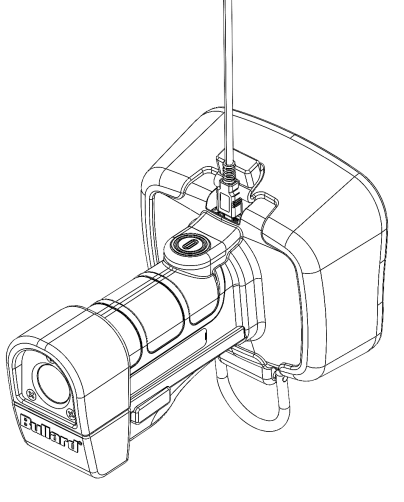

FIGURE 1

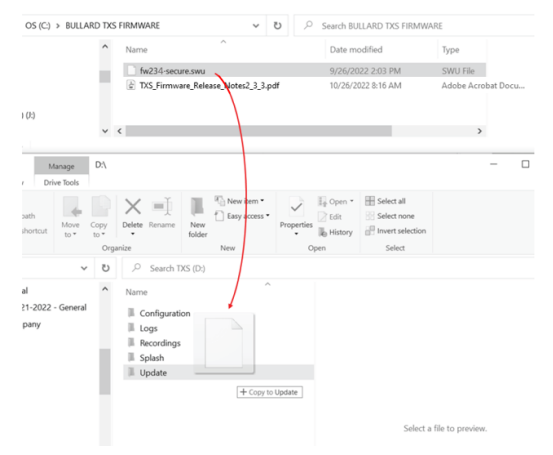

FIGURE 2

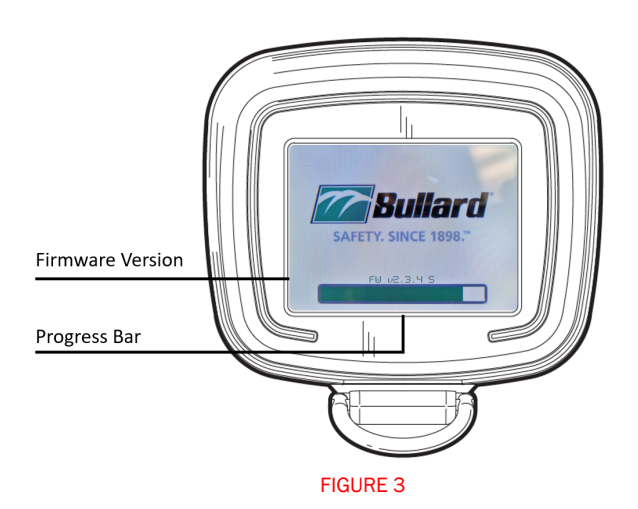